### Creating an exam from scratch:

From the location in your eCampus course where you would like the students to find their assignments:

- Pull down "Assessments"
- Click on "Test"
- Click on "Create"
- Give your test a name (required) I suggest Exam X... This name will show up in your gradebook.
  - The description and instruction sections are optional, but you should explain the time constraints of the exam and that they need to submit the exam when they are finished.
- Click on "Submit"
- On the Test Canvas screen, click "Create Question", then select a question type. Realize that short answer, essay and file response question types WILL NOT be automatically graded by eCampus, and will prevent the rest of the quiz from being graded and entered in the grade book until they are graded manually by you.
- The "Create/Edit question" window will open. See below.

## **Create/Edit Multiple Choice Question**

Multiple Choice questions allow students to choose one correct answer from a selection of answers. Up to 100 answers can be added to the question. More Help

| Title                   |                                       |                                                                                                    |                                                                                                    |                                                                                                    |                                                        |                                                         |
|-------------------------|---------------------------------------|----------------------------------------------------------------------------------------------------|----------------------------------------------------------------------------------------------------|----------------------------------------------------------------------------------------------------|--------------------------------------------------------|---------------------------------------------------------|
| nue                     |                                       |                                                                                                    |                                                                                                    |                                                                                                    |                                                        |                                                         |
| on Text                 |                                       |                                                                                                    |                                                                                                    |                                                                                                    |                                                        |                                                         |
| Ŧ                       | Paragraph 👻                           | Arial 👻                                                                                                    | Font size 🔹                                                                                                    | Ξ· ≟Ξ· Τ· ≠ ·                                                                                                    | ¢                                                      | i 20                                                    |
| ÛQ                      | n a E E                               |                                                                                                    | $\mathbf{T}^{x} \mathbf{T}_{x} \mathcal{O} \mathcal{O}$                                                                                                    | • • • • • • •                                                                                                    | •                                                      |                                                         |
| ▶ <b>f</b> <sub>x</sub> | 🛟 Mashups 👻 🖷                         | 66 © 🕄 🗳                                                                                                    |                                                                                                    |                                                                                                    | HTML CSS                                               |                                                         |
|                         | E ∓<br>Ĵ Q<br>⊡ <b>f</b> x<br>sicolor | <b>T T</b> Paragraph $\cdot$<br><b>C Q D Q</b> $\equiv \equiv$<br><b>E</b> $f_x \Leftrightarrow Mashups \leftarrow \P$<br>sicolor and <i>H. chrysos</i> | TParagraphArial $\square$ $\square$ <tr< th=""><th>T       Paragraph       Arial       Font size       :         C       O       <math>\equiv</math> <math>\equiv</math> <math>\equiv</math>       T       T       <math>Z_x</math> <math>P</math>         C       O       <math>\equiv</math> <math>\equiv</math> <math>\equiv</math> <math>\equiv</math> <math>T^x</math>       T       <math>Z_x</math> <math>P</math> <math>P</math> <t< th=""><th><math display="block">\begin{array}{c c c c c c c c c c c c c c c c c c c </math></th><th><math display="block"> \begin{array}{c c c c c c c c c c c c c c c c c c c </math></th></t<></th></tr<> | T       Paragraph       Arial       Font size       :         C       O $\equiv$ $\equiv$ $\equiv$ T       T $Z_x$ $P$ C       O $\equiv$ $\equiv$ $\equiv$ $\equiv$ $T^x$ T $Z_x$ $P$ $P$ <t< th=""><th><math display="block">\begin{array}{c c c c c c c c c c c c c c c c c c c </math></th><th><math display="block"> \begin{array}{c c c c c c c c c c c c c c c c c c c </math></th></t<> | $\begin{array}{c c c c c c c c c c c c c c c c c c c $ | $ \begin{array}{c c c c c c c c c c c c c c c c c c c $ |

#### OPTIONS

If partial credit is allowed, each incorrect answer can specify what percentage of the total points should be given for that answer.

|   | Answer Numbering                | None 🔻     |
|---|---------------------------------|------------|
|   | Answer Orientation              | Vertical - |
|   | Allow Partial Credit            |            |
| ( | Show Answers in Random<br>Order |            |

I do not number my answer choices and always randomize the answer choices...unless there is a question where I need to have an "a and c are correct" situation. Select the number of answer choices, fill in the fields with possible answers, and select the correct answer.

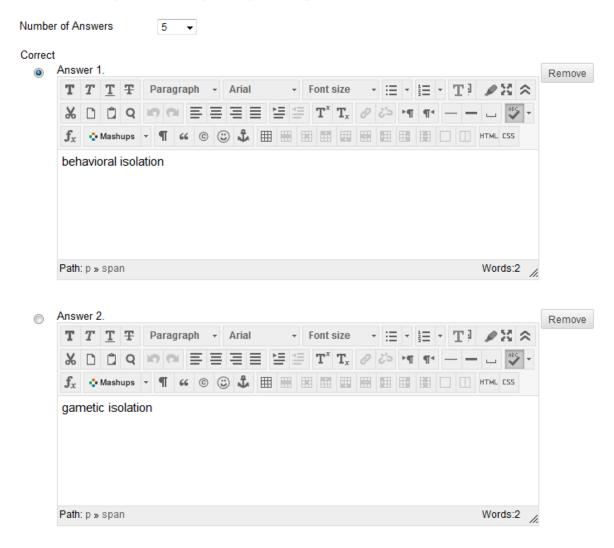

Correct Response Feedback

| <b>T T T Paragraph</b> - Arial - 3 (12pt)                                                                       | • 🗄 • 🗮 • <b>T</b> • 🖋 • 🛷                                                                                                | <b>⊒</b> i ⊠ ∧ |
|----------------------------------------------------------------------------------------------------|----------------------------------------------------------------------------------------------------|----------------|
|                                                                                                    | · čo • m • · · · · · · · · · · · · · · · · ·                                                                              |                |
| $f_x$ $\diamond$ Mashups $\sim$ $\P$ 66 $\odot$ $\clubsuit$ $\boxplus$ $\boxplus$ $\blacksquare$ $\blacksquare$ |                                                                                                    | _              |
|                                                                                                    | You are welcome to add your own<br>response feedback, if desired. It<br>will be shown to the student after<br>submission. |                |
| Path: p                                                                                                    |                                                                                                    | Words:0        |
|                                                                                                    |                                                                                                    |                |

Incorrect Response Feedback

| Т              | Т   | T    | Ŧ   | P  | arag | Irap | bh | - | Aria |   |   | *     | 3 (12            | 2pt)           |   | - :: | -  |    | * | $\mathbf{T}$ | 1   | ₽   • | · 🖉   |  |  | <u> </u> | i  | 25     | ~     |
|----------------|-----|------|-----|----|------|------|----|---|------|---|---|-------|------------------|----------------|---|------|----|----|---|--------------|-----|-------|-------|--|--|----------|----|--------|-------|
| Ж              | D   | Û    | Q   | K, | 0    | 1    | ≣  | ≣ | ≣    | ≣ | È | )<br> | $\mathbf{T}^{x}$ | $\mathbf{T}_x$ | ð | 25   | ۴¶ | ¶٩ | - |              |     | -     | ABC - |  |  |          |    |        |       |
| $\mathbf{f}_x$ | ٥   | Mash | ups | Ŧ  | T    | 66   | ©  | ٢ | Ĵ    |   |   |       |                  |                |   | +    |    |    |   |              | нтм |       | 55    |  |  |          |    |        |       |
|                |     |      |     |    |      |      |    |   |      |   |   |       |                  |                |   |      |    |    |   |              |     |       |       |  |  |          |    |        |       |
|                |     |      |     |    |      |      |    |   |      |   |   |       |                  |                |   |      |    |    |   |              |     |       |       |  |  |          |    |        |       |
|                |     |      |     |    |      |      |    |   |      |   |   |       |                  |                |   |      |    |    |   |              |     |       |       |  |  |          |    |        |       |
|                |     |      |     |    |      |      |    |   |      |   |   |       |                  |                |   |      |    |    |   |              |     |       |       |  |  |          |    |        |       |
|                |     |      |     |    |      |      |    |   |      |   |   |       |                  |                |   |      |    |    |   |              |     |       |       |  |  |          |    |        |       |
| Path           | : p |      |     |    |      |      |    |   |      |   |   |       |                  |                |   |      |    |    |   |              |     |       |       |  |  |          | Wo | ords:( | ) //. |

#### TEGORIES AND KEYWORDS

Click Add to add a Category, Topic, Level of Difficulty, or Keyword to the question. Click the X icon to remove it. Click an existing entry to access a complete list of Categories, Topics, Levels of Difficulty, or Keywords.

| Categories           | 112Chapter 22 👩 Add                                          |
|----------------------|--------------------------------------------------------------|
| Topics               | reproductive isolation 📀 speciation 😒 species concepts 😦 Add |
| Levels of Difficulty | None Add                                                     |
| Keywords             | None Add                                                     |

When you are satisfied with the question, click "Submit". Then click "ok" at the bottom of the page. The Test Options page should open, as shown below.

# **Test Options**

 $Test\ options\ control\ the\ instructions,\ availability,\ due\ dates,\ feedback,\ self-assessment\ and\ presentation\ of\ the\ test.\ More\ Help$ 

|    |                             |       |       |                | quired fie | eld.   |         |     |          |                  |                                                    |                                                                                     |                                                              |                                                         |                                                       | C                                                   | Canc                                               | el                                                |                                 | Subi  | nit    |
|----|-----------------------------|-------|-------|----------------|------------|--------|---------|-----|----------|------------------|----------------------------------------------------|-------------------------------------------------------------------------------------|--------------------------------------------------------------|---------------------------------------------------------|-------------------------------------------------------|-----------------------------------------------------|----------------------------------------------------|---------------------------------------------------|---------------------------------|-------|--------|
| IE | 511                         |       | ORI   |                | 10N -      |        |         |     |          |                  |                                                    |                                                                                     |                                                              |                                                         |                                                       |                                                     |                                                    |                                                   |                                 |       |        |
|    | <u>*</u> N                  | lame  | ;     |                | Pro        | blem S | et test |     |          |                  |                                                    |                                                                                     |                                                              |                                                         |                                                       |                                                     |                                                    |                                                   |                                 |       |        |
|    | Choo                        | ose ( | Coloi | r of N         | ame 📕      | B      | lack    |     |          |                  |                                                    |                                                                                     |                                                              |                                                         |                                                       |                                                     |                                                    |                                                   |                                 |       |        |
|    | Cont                        | ent l | Link  | Desc           | cription   |        |         |     |          |                  |                                                    |                                                                                     |                                                              |                                                         |                                                       |                                                     |                                                    |                                                   |                                 |       |        |
|    | Т                           | Т     | T     | Ŧ              | Paragra    | aph -  | Aria    | I   | *        | 3 (12p           | ot)                                                | • :=                                                                                | •                                                            | -                                                       | $\mathbf{T}$                                          | - ,                                                 | • -                                                | ٩,                                                |                                 | 1 2   | *      |
|    | Ж                           |       | Û     | Q              | 0          | ≣≣     | ≣       | ≣ ≒ | =        | $\mathbf{T}^{x}$ | T <sub>x</sub>                                     | 9 25                                                                                | ۲                                                            | ¶٩                                                      |                                                       |                                                     | AB                                                 | ۶-                                                |                                 |       |        |
|    | Ø                           | 24    | •     | $\mathbf{f}_x$ | 🛟 Mashu    | ps - ( | ¶ 66    | © ü | <b>Ĵ</b> |                  |                                                    |                                                                                     | •                                                            |                                                         |                                                       |                                                     |                                                    |                                                   | HTML                            | CSS   |        |
|    | Path                        | :p    |       |                |            |        |         |     |          |                  |                                                    |                                                                                     |                                                              |                                                         |                                                       |                                                     |                                                    |                                                   | N                               | Words | s:0 // |
|    | Oper<br>wind                | ow    |       |                |            | Yes    | No      |     |          |                  |                                                    |                                                                                     |                                                              |                                                         |                                                       |                                                     |                                                    |                                                   |                                 |       |        |
| IE | ST A                        | VA    | ILA   | BIL            | IIY —      |        |         |     |          |                  |                                                    |                                                                                     |                                                              |                                                         |                                                       |                                                     |                                                    |                                                   |                                 |       |        |
|    | Make<br>Add<br>anno<br>test | a ne  | w     |                | lable      | Yes 🕡  |         |     |          |                  | her<br>see<br>lik<br>dat<br>the<br>Ad<br>an<br>lin | ou mu<br>re for<br>e the a<br>e it to<br>e "Dis<br>ding<br>alert<br>k for<br>ailabl | the<br>assign<br>app<br>eck<br>splay<br>a ne<br>to th<br>the | stud<br>gnmo<br>pear<br>this<br>y aft<br>ew an<br>ne st | lents<br>ent.<br>on a<br>box<br>er" f<br>nnou<br>uder | to b<br>If y<br>par<br>and<br>funct<br>ince<br>nt w | be a<br>ouv<br>ticu<br>d the<br>tion<br>men<br>hen | ble<br>wou<br>ilar<br>en u<br>bel<br>nt se<br>the | to<br>Ild<br>Ise<br>Iow<br>ends |       |        |

- 1. In the **Test Availability** section, you will want to set the time and day the exam will be available.
  - a. You need to make the test available to students (check "yes")
  - b. You need to check force completion if you want your students to complete the exam in one sitting (synchronous delivery).
  - c. If you would like them to have limited time (ie. a class period) set the time in the "Set Timer" section. If you are limiting time, you also should enable "Auto Submit".
  - d. Set the "**Display After**" day and time to the day and time you wish to deliver the exam. It will not be visible to students until this time.

| Make available to students                                                                                                    |                                              |                              |                                        |           |
|----------------------------------------------------------------------------------------------------|----------------------------------------------|------------------------------|----------------------------------------|-----------|
| his test  Multiple Attempts Allow Unlimited Attempts Allow Unlimited Attempts Allow Unlimited Attempts Uset Graded Attempts  Force Completion Conce started Start on the completed in one nit  Set expected completion on the Selecting this open  Set expected completion on the Selecting this open  Set Timer Set expected completed attempt on the option to complete the option to complete the o |                                              |                              |                                        |           |
| Allow Unlimited Attempts<br>Number of Attempts<br>Score attempts and<br>Force Completing<br>Date started, start while the completed in one att<br>Set Timer<br>Set expected completence. Selecting this again<br>50 Minutes<br>Auto-Submit<br>O OFF () ON<br>OFF: The user is given the option to com                                                                                                    |                                              |                              |                                        |           |
| Forbe Completions Once started, if a setup to completed in one site Set Timer Set expected completes are. Selecting this aparts 50 Minutes Auto-Submit O OFF  ON OFF: The user is given the option to com                                                                                                    |                                              |                              |                                        |           |
| Once started, 21 Finant be completed in one sitt<br>Set Timer<br>Set expected complete one. Solveting this operation<br>50 Minutes<br>Auto-Submit<br>O OFF  ON<br>OFF: The user is given the option to com-                                                                                                    | a u                                          |                              |                                        |           |
| Once started, bit who will be completed in one sitt<br>Set Timer<br>Set expected complete one. Solecting this operation<br>50 Minutes<br>Auto-Submit<br>○ OFF ● ON<br>OFF: The user is given the option to com                                                                                                    |                                              |                              |                                        |           |
| Set expected complete the Solecting this are<br>50 Minutes<br>Auto-Submit<br>OFF  ON<br>OFF: The user is given the option to com                                                                                                    | g.                                           |                              |                                        |           |
| 50 Minutes<br>Auto-Submit<br>O OFF () ON<br>OFF: The user is given the option to corr                                                                                                    |                                              |                              |                                        |           |
| Auto-Submit<br>O OFF  ON<br>OFF: The user is given the option to early                                                                                                    | so records completion time,                  | for this test. Students will | see the timer option before they begin | the test. |
| ○ OFF ● ON<br>OFF: The user is given the option to corr                                                                                                    |                                              |                              |                                        |           |
| OFF: The user is given the option to com                                                                                                    |                                              |                              |                                        |           |
|                                                                                                    | after time expires.<br>og uðen töne expires. |                              |                                        |           |
| 🗹 Display After 03/25/2020 🛛 📓 10:20 AM                                                                                                    | 0                                            |                              |                                        |           |
| Enter dates as mm/dd/yyyy. Time may be entered                                                                                                    | any increment.                               |                              |                                        |           |
| Display Until 03/13/2020                                                                                                    |                                              |                              |                                        |           |

- 2. Set the **Due Date**. This is the day and time that the exam ends.
- 3. Under "Self Assessment Options", check the box to "Include this Test Score in Grade center Calculations". This will make a column in the eCampus gradebook and display the grade, if so desired.

| OUE DATE                                                                                                    |                                                   |                                                  |                                     |               |
|----------------------------------------------------------------------------------------------------|---------------------------------------------------|--------------------------------------------------|-------------------------------------|---------------|
| . Set the share the partners                                                                                                    | more the due date has permit-                     |                                                  |                                     |               |
| States and the state of the set of the state of the states of the states |                                                   |                                                  |                                     |               |
| (c) Due University (c) (c) (c) (c) (c) (c) (c) (c) (c) (c)                                                                                                    |                                                   |                                                  |                                     |               |
| Do not oblev students to start the Test 2 the case data has passed<br>thedeves will be used in restart the Dat 2 this optime is selected.                                                                                                    |                                                   |                                                  |                                     |               |
| SELF-ASSESSMENT OPTION                                                                                                    |                                                   |                                                  |                                     |               |
| If the first second character is include as tasks the second in the Develop                                                                                                    | nier 2011). If an instructor decides to includ    | he fhe best in the Grade Dation offer it was his | in, al provininges will be deleted. |               |
| Edited and the Fast in Grade Center access calculations<br>Order Control from mobiled from average calculations are also stability from con-<br>cellulations with the should                                                                                                    | hirty. Also raise that if some satighted dome ore | iscluded to calculations and other samplied in   | net are set, grade surgit           |               |
| Rids results for this tast samplately from the instantar and the Gode Center<br>17 file option is adversel, the instantar will lack be oblic to see only studied production<br>addeting all entropys.                                                                                                    | enners appropris results, or disordial result     | slands. To protect stadent privopy, ills shake   | ormet is received later without     |               |
| Click Subsett to add spring for this nat. Click General to guit                                                                                                    |                                                   |                                                  |                                     | Cancel Sobert |
|                                                                                                    |                                                   |                                                  |                                     | 24            |

- 4. **Show Test Results and Feedback to Students**. You may want to leave this blank, so that students are not receiving feedback on each question as they work through the exam.
- 5. Under "**Test Presentation**", select "**One at a Time**", and "**Randomize Questions**". We allow backtracking so that if students want to change an answer, they may go back and do it.
- 6. When everything is set, click "submit".